## Tunnelling VNC over SSH, Windows XP SP2 to Mac OSX 10.4.9

Software required:

Mac: Vine Server

PC: PuTTY and RealVNC Viewer

(all shareware and should be available at versiontracker.com)

- 1. Install (and launch) Vine Server on Mac (according to Penn instructions)
- 2. Disable all ports except 222 on Mac (in System Preferences->Sharing)
- 3. Establish SSH tunnel using PuTTY

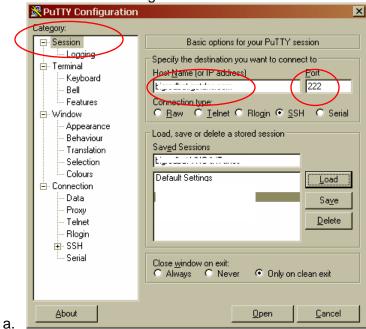

Rutty Configuration × Category: Options controlling SSH port forwarding - Terminal Keyboard Port forwarding: Bell Local ports accept connections from other hosts Features Remote ports do the same (SSH-2 only) - Window Forwarded ports: - Appearance Remove : Behaviour Translation Selection Colours Add new forwarded port: 5901 Source port A<u>d</u>d Data Proxy localhost:5901 Destination Telnet Syntax is crucial Local C Remote Rlogin Dynamic ○ IPv<u>6</u> Auto Ė- SSH ○ IPv4 Kex Auth TTY XII Tunne Bugs <u>C</u>ancel

b.

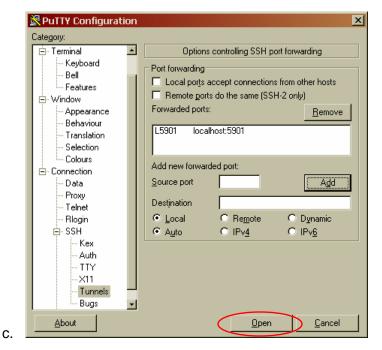

- 4. (Install and) Launch RealVNC Viewer on PC
  - a. Connect to localhost:1
  - b. Enter password if you set one in the Vine Server
- 5. Rejoice!

## Notes/Errors encountered:

- Using Apple Remote Desktop as the VNC server will not work. ARD reports a non-existent RFB protocol 3.889, causing the VNC viewer to try to use 3.8, which doesn't work. I couldn't get it to work by forcing my VNC viewer to use Protocol 3.3, either
- 2. The port forwarding destination *must* be expressed as "localhost:5901" (that *exact* syntax, minus the quotes). Using *domain.name.com:5901* or *ip.ad.ddr.ess:5901* gives a "Forwarded connection refused by server: Connect failed [Operation timed out]" error. See <a href="http://realvnc.com/pipermail/vnc-list/2002-February/028399.html">http://realvnc.com/pipermail/vnc-list/2002-February/028399.html</a> for an explanation.
- 3. It's more secure if you set up port 222 for SSH (non-standard port)
- 4. If you forget to launch Vine Server, you can type "open -a Vine\ Server" (no quotes) at the command line in the PuTTY window once you're connected and it will launch it